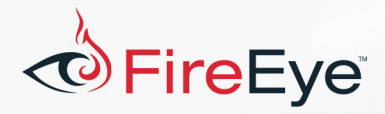

## **FLARE-On 4: Challenge 3 Solution – greek to me.exe**

**Challenge Author: Matt Williams (@0xmwilliams)**

greek to me.exe is a Windows x86 executable whose strings reveal what is likely the desired state of the program at virtual address  $0 \times 401101$ , shown in Figure 1.

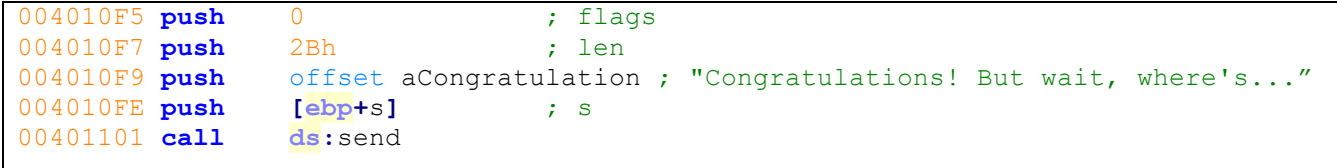

*Figure 1 – Challenge completion string*

However, the disassembly preceding this address contains odd assembly instructions, shown in Figure 2.

```
004010A0 icebp
004010A1 push es
004010A2 sbb dword ptr [esi], 1F99C4F0h
004010A8 les edx, [ecx+1D81061Ch]
004010AE out 6, al ; DMA controller, 8237A-5.
004010AE ; channel 3 base address
004010AE ; (also sets current ad
```
*Figure 2 – Instructions preceding desired end-state*

At this stage you may have correctly assumed the sample modifies these instructions in order to properly reach  $0 \times 401101$ . If these instructions execute in their current state the program will likely crash. Another indication of self-modifying code is found in the sample's PE headers. The . text section, where the program's entry point resides, is writeable. From here you may have worked backward to determine what causes the program to take the preferred branch at  $0 \times 401063$ . Another approach involves determining where the socket was created. Let's explore the latter approach.

greek to me.exe contains a single call to the socket function at  $0x401151$ , shown in Figure 3. Within the  $\text{sub}$  401121 function we observe the sample creating a listening socket on TCP port 2222 (0x8AE) using a standard series of Windows API functions: socket, bind, listen, and accept. 

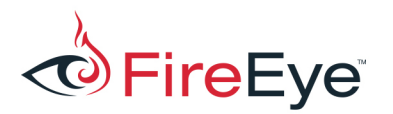

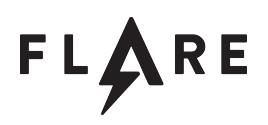

| 00401147 loc 401147:       |                                       |
|----------------------------|---------------------------------------|
| 00401147 push esi          |                                       |
| 00401148 push edi          |                                       |
| 00401149 push 6            | ; protocol                            |
| 0040114B push 1            | ; type                                |
| 0040114D push 2            |                                       |
| 0040114F pop edi           |                                       |
| 00401150 push edi          | ; af                                  |
|                            | 00401151 call ds:socket               |
|                            | 00401157 mov esi, eax                 |
|                            | 00401159 cmp esi, 0FFFFFFFFh          |
| 0040115C jz                | short loc 4011D8                      |
|                            |                                       |
|                            |                                       |
| i ke                       |                                       |
|                            | 0040115E push offset cp ; "127.0.0.1" |
|                            | 00401163 mov [ebp+name.sa family], di |
| 00401167 call ds:inet addr |                                       |
| 0040116D push              | : hostshort<br>2222                   |
| 00401172 mov               | dword ptr [ebp+name.sa_data+2], eax   |
| 00401175 call              | ds:htons                              |
| 0040117B mov               | word ptr [ebp+name.sa_data], ax       |
| 0040117F lea               | eax, [ebp+name]                       |
| 00401182 push              | 10h<br>; namelen                      |
| 00401184 pusheax           | ; name                                |
| 00401185 push     esi      | $\ddot{z}$ s                          |
|                            |                                       |
| 00401186 call ds:bind      |                                       |
| 0040118F jz                | 0040118C cmp eax, 0FFFFFFFFh          |

*Figure 3 – Socket creation*

The sample waits for a connection on the listening port before attempting to receive a maximum of four bytes from the connected client. Received bytes are stored in a buffer passed into sub 401121 as its single argument. If at least one byte is received, the function returns a socket handle without tearing down the established connection. Note this socket handle may be used later in the program's execution at  $0 \times 401071$  or  $0 \times 401101$ .

Execution continues if  $\text{sub\_401121}$  returns a valid socket handle, otherwise the sample exits. The next basic block shown in Figure 4 populates registers used in the sample's decoding loop:

```
00401029 mov ecx, offset loc_40107C
0040102E add ecx, 79h
00401031 mov eax, offset loc_40107C
00401036 mov dl, [ebp+buf]
```
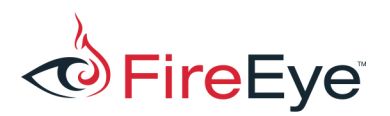

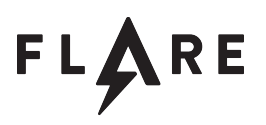

*Figure 4 – Populating registers prior to the loop* 

First, an address of executable code in the . text section ( $0 \times 40107C$ ) is moved into the ECX register and a constant value  $(0x79)$  is added to it. This reflects the "stop" address for the decoding loop described below. The address  $0 \times 40107C$  is moved into the EAX register, representing the start address for the decoding loop. At  $0x401036$ , the first byte from the  $\text{recv}$  buffer is moved into the lower eight bits of the EDX register.

The next basic block, shown in Figure 5, contains a loop that performs the following operations:

- 1) Extract a single byte at the address stored in EAX ( $0 \times 40107C$ )
- 2) XOR the extracted byte with the first byte received over the listening socket
- 3) Add  $0x22$  to the result of the XOR operation
- 4) Use the resulting byte to overwrite the byte extracted in Step 1

```
00401039 loc_401039:
00401039 mov bl, [eax]
0040103B xor bl, dl
0040103D add bl, 22h
00401040 mov [eax], bl
00401042 inc eax
00401043 cmp eax, ecx
00401045 jl short loc_401039
```
*Figure 5 – Self-modifying code*

The address stored in  $EAX$  is incremented by one and compared to the maximum address stored in ECX. The loop continues until EAX matches the maximum address ( $0 \times 4010F5$ ). The next basic block, shown in Figure 6, passes the start address of the modified code ( $0 \times 40107C$ ) and the length value  $(0x79)$  as arguments to sub 4011E6. Without diving into this function, we see the lower 16 bits  $(AX)$  of its return value are moved into the EAX register and compared to the hard-coded value 0xFB5E.

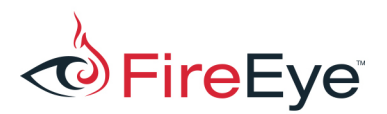

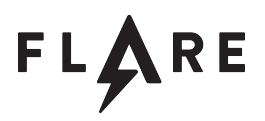

| 00401047 mov   |     |                                                     |                                                                |
|----------------|-----|-----------------------------------------------------|----------------------------------------------------------------|
| $0040104C$ mov |     |                                                     |                                                                |
| 0040104F push  | 79h |                                                     |                                                                |
| 00401051 push  |     |                                                     |                                                                |
| 00401054 call  |     |                                                     |                                                                |
| 00401059 pop   | ecx |                                                     |                                                                |
| 0040105A pop   | ecx |                                                     |                                                                |
| 0040105B movzx |     |                                                     |                                                                |
| 0040105E cmp   |     |                                                     |                                                                |
| $00401063$ iz  |     |                                                     |                                                                |
|                |     | [ebp+var C]<br>sub 4011E6<br>eax, ax<br>eax, OFB5Eh | eax, offset loc 40107C<br>[ebp+var C], eax<br>short loc 40107C |

*Figure*  $6$  – *Testing the checksum result* 

The result of this comparison determines if the program jumps to the modified code at  $0 \times 40107C$  or falls through to a failure message shown in Figure 7:

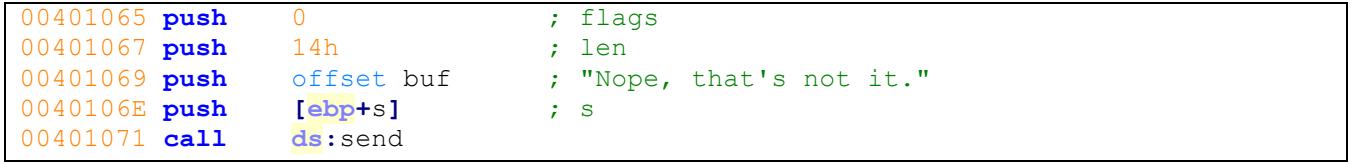

*Figure 7 – FAIL*

Given this information, one might correctly assume  $\text{sub}$  4011E6 is used to calculate a verification or checksum value for the bytes modified by the instructions in Figure 5.

At this stage we've determined a single-byte value received over the socket is used as an XOR key to modify the sample's own code between  $0 \times 40107C$  and  $0 \times 4010F4$ . The modified code is then verified using a hard-coded checksum value. Given the key is only a single byte, a simple brute-forcer would help us determine the expected byte value.

To determine the brute-forcer's success, we might assume the modified code executes properly and the "Congratulations" string is returned over the socket. Based on that assumption, a simple Python script like the one shown in Figure 8 would print the correct byte value. The script works by starting and connecting to an instance of  $q$ reek to me.exe, sending a single-byte value, and determining if the "Congratulations" string is returned over the socket. This operation is performed in a loop that sends all possible single-byte values to the program.

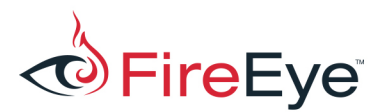

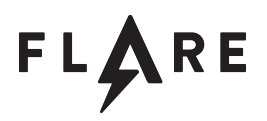

```
import sys
import os
import time
import socket
TCP_IP = '127.0.0.1'
TCP_PORT = 2222
BUFFER_SIZE = 1024
for i in range (0,256):
    os.startfile(sys.argv[1])
    time.sleep(0.1)
    s = socket.socket(socket.AF_INET, socket.SOCK_STREAM)
    s.connect((TCP_IP, TCP_PORT))
    s.send(chr(i))
    data = s.recv(BUFFER_SIZE)
    s.close()
     if 'Congratulations' in data:
         print "Key found: %x" % i
         break
```
*Figure 8 – Python socket brute-forcer*

But what if we didn't want to operate under the assumption the decoded bytes execute properly and instead confirm the expected checksum value matches? Rather than reverse engineer the checksum algorithm, let's use this as an opportunity to explore an interesting malware analysis technique: emulation.

To begin, let's extract the opcode bytes present in the checksum function  $\text{sub}$  4011E6. Our only concern is the return value stored in AX after the instruction at  $0 \times 401265$  is executed, as shown in Figure 9. Thus, there's no need to extract the function epilogue bytes.

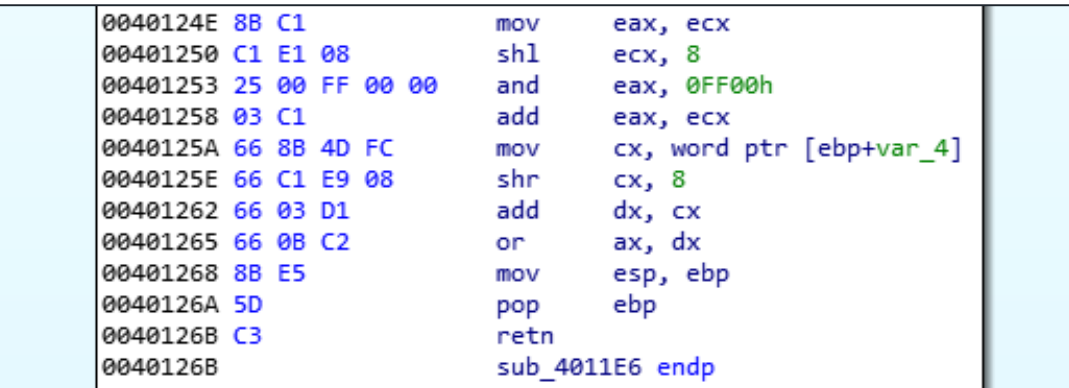

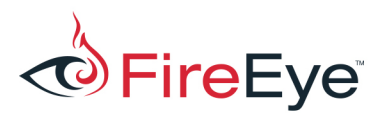

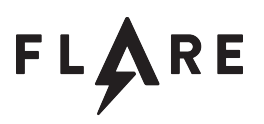

*Figure 9 – End of checksum function*

We'll also extract the  $0x79$  encoded bytes beginning at  $0x40107C$ . Both sets of extracted bytes are shown in the initial Python snippet for our emulation brute-forcer solution, as seen in Figure 10:

```
import binascii
import struct
from unicorn import *
from unicorn.x86_const import *
from capstone import *
CHECKSUM_CODE = binascii.unhexlify(
    '55 8B EC 51 8B 55 0C B9 FF 00 00 00 89 4D FC 85 D2 74 51 53 8B 5D 08 56 57 '
    '6A 14 58 66 8B 7D FC 3B D0 8B F2 0F 47 F0 2B D6 0F B6 03 66 03 F8 66 89 7D '
    'FC 03 4D FC 43 83 EE 01 75 ED 0F B6 45 FC 66 C1 EF 08 66 03 C7 0F B7 C0 89 '
     '45 FC 0F B6 C1 66 C1 E9 08 66 03 C1 0F B7 C8 6A 14 58 85 D2 75 BB 5F 5E 5B '
     '0F B6 55 FC 8B C1 C1 E1 08 25 00 FF 00 00 03 C1 66 8B 4D FC 66 C1 E9 08 66 '
    '03 D1 66 0B C2'.replace(' ', ''))
ENCODED_BYTES = binascii.unhexlify(
     '33 E1 C4 99 11 06 81 16 F0 32 9F C4 91 17 06 81 14 F0 06 81 15 F1 C4 91 1A '
     '06 81 1B E2 06 81 18 F2 06 81 19 F1 06 81 1E F0 C4 99 1F C4 91 1C 06 81 1D '
     'E6 06 81 62 EF 06 81 63 F2 06 81 60 E3 C4 99 61 06 81 66 BC 06 81 67 E6 06 '
     '81 64 E8 06 81 65 9D 06 81 6A F2 C4 99 6B 06 81 68 A9 06 81 69 EF 06 81 6E '
     'EE 06 81 6F AE 06 81 6C E3 06 81 6D EF 06 81 72 E9 06 81 73 7C'.replace(' ',
''))
```
**Figure 10** – Extracted checksum function bytes and encoded bytes

The code in Figure 11 defines a function that performs the sample's decoding routine given a byte value between  $0 \times 00$  and  $0 \times FF$ :

```
def decode_bytes(i):
     decoded_bytes = ""
     for byte in ENCODED_BYTES:
         decoded_bytes += chr(((ord(byte) ^ i) + 0x22) & 0xFF)
     return decoded_bytes
```

```
Figure 11 – Python implementation of decoding loop
```
Next, we'll define a function that utilizes the Unicorn<sup>1</sup> framework to emulate the checksum function given a set of decoded bytes:

 <sup>1</sup> http://www.unicorn-engine.org/docs/

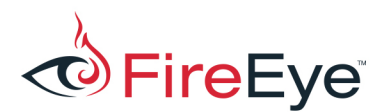

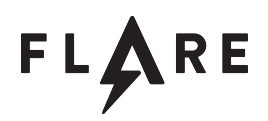

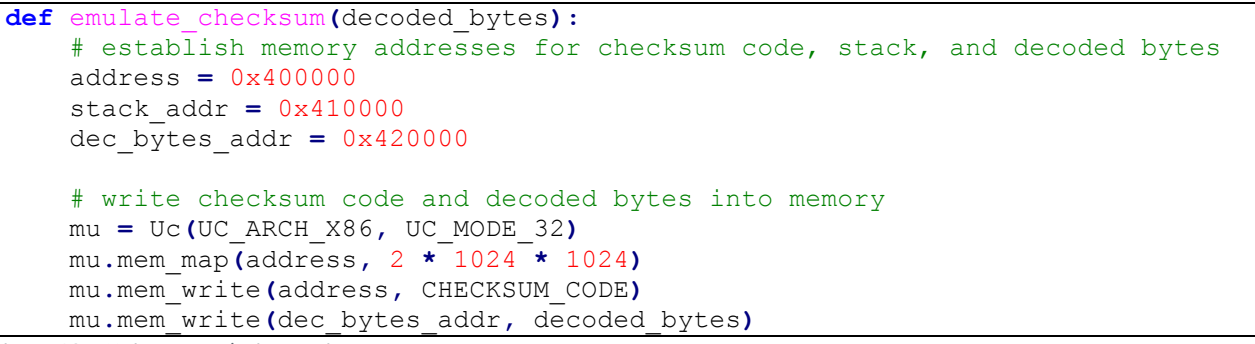

*Figure 12 – Unicorn emulation environment setup*

The code in Figure 12 initializes an x86 emulator in 32-bit mode and creates a 2MiB memory range used to store the checksum function code, a stack for use within the function, and the decoded bytes. The checksum code and decoded bytes are written to arbitrary locations within the memory range.

The checksum function receives two arguments that are pushed onto the stack prior to the function call at  $0 \times 401054$ : the address of the decoded bytes ( $0 \times 40107$ C) and the number of bytes ( $0 \times 79$ ). Figure 13 illustrates the state of the program stack after the checksum function is called:

| ESP   Return address                                 |
|------------------------------------------------------|
| ESP+4   Address of decoded bytes $(0 \times 40107C)$ |
| ESP+8   Size of decoded bytes $(0 \times 79)$        |

*Figure 13 – Stack layout after checksum function call*

For the checksum function to emulate properly, we setup the stack to match the layout in Figure 13 and populate the ESP register. After emulation, we can return the calculated checksum from the emulate checksum function as shown in Figure 14.

```
 # place the address of decoded bytes and size on the stack
 mu.reg_write(UC_X86_REG_ESP, stack_addr)
 mu.mem_write(stack_addr + 4, struct.pack('<I', dec_bytes_addr))
 mu.mem_write(stack_addr + 8, struct.pack('<I', 0x79))
 # emulate and read result in AX
 mu.emu_start(address, address + len(CHECKSUM_CODE))
 checksum = mu.reg_read(UC_X86_REG_AX)
 return checksum
```
*Figure 14 – Stack setup and emulation*

Now the easy part! We iterate through all the possible single-byte values as XOR keys, decode the

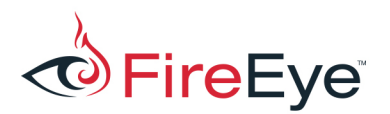

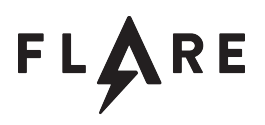

bytes, emulate the checksum, and determine which byte results in the expected checksum value. This is shown in the script fragment in Figure 15:

```
for i in range(0, 256):
     decoded_bytes = decode_bytes(i)
     checksum = emulate_checksum(decoded_bytes)
     if checksum == 0xFB5E:
         print 'Checksum matched with byte %X' % i
```
*Figure 15 – Attempting each single-byte value*

Running the script prints the single-byte value the sample expects to receive over the socket:  $0xA2$ . However, we still don't understand the nature of what we assume are decoded instructions at  $0 \times 40107$ C. Let's attempt to disassemble the instructions using the Capstone<sup>2</sup> disassembler and complete the  $for$  loop we initiated in Figure 15. The result is shown in Figure 16.

```
 print 'Decoded bytes disassembly:'
 md = Cs(CS_ARCH_X86, CS_MODE_32)
 for j in md.disasm(decoded_bytes, 0x40107C):
     print "0x%x:\t%s\t%s" % (j.address, j.mnemonic, j.op_str)
 break
```
*Figure 16 – Disassembling the decoded bytes*

Running our script provides some interesting disassembly, as shown in Figure 17:

 <sup>2</sup> http://www.capstone-engine.org/lang\_python.html

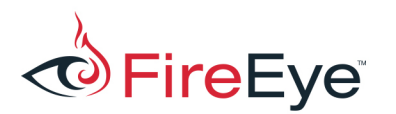

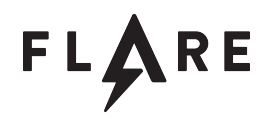

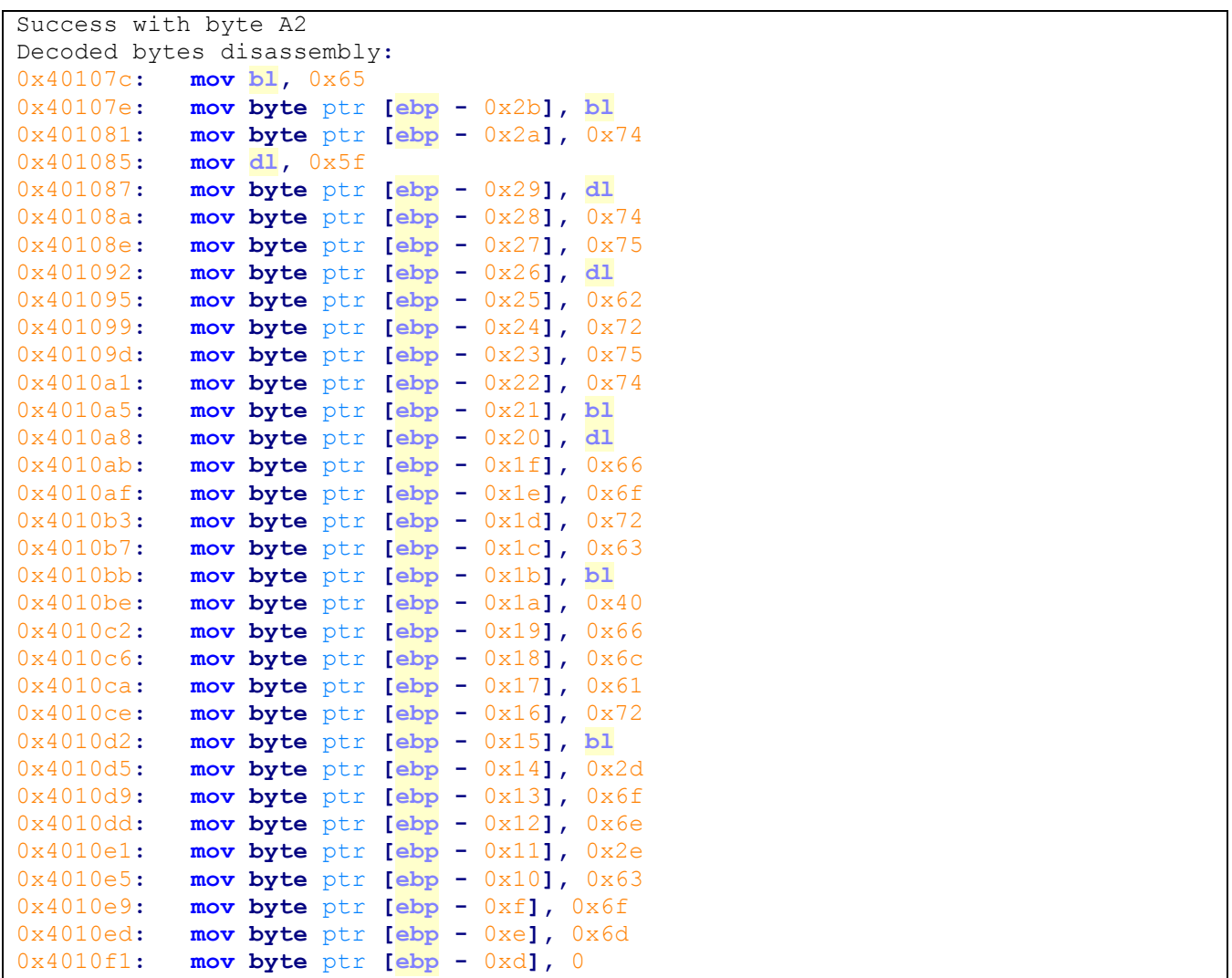

*Figure 17 – Script results*

For those new to reverse engineering, two aspects of the Figure 17 disassembly should stand out. First, a stack string<sup>3</sup> is being populated. Second, the constant hex values being moved onto the stack fall within the range of printable characters  $(0x20-0x7E)$ . Extracting these printable characters in the order they are moved onto the stack or by viewing the stack in a debugger after providing the correct byte yields the challenge solution:

## **et\_tu\_brute\_force@flare-on.com**

 <sup>3</sup> https://www.fireeye.com/blog/threat-research/2016/06/automatically-extracting-obfuscated-strings.html

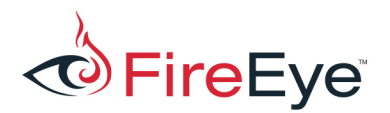

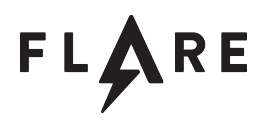

## **Appendix A: Python Emulation Script**

```
import binascii
import struct
from unicorn import *
from unicorn.x86_const import *
from capstone import *
CHECKSUM_CODE = binascii.unhexlify(
     '55 8B EC 51 8B 55 0C B9 FF 00 00 00 89 4D FC 85 D2 74 51 53 8B 5D 08 56 57 '
     '6A 14 58 66 8B 7D FC 3B D0 8B F2 0F 47 F0 2B D6 0F B6 03 66 03 F8 66 89 7D '
     'FC 03 4D FC 43 83 EE 01 75 ED 0F B6 45 FC 66 C1 EF 08 66 03 C7 0F B7 C0 89 '
     '45 FC 0F B6 C1 66 C1 E9 08 66 03 C1 0F B7 C8 6A 14 58 85 D2 75 BB 5F 5E 5B '
     '0F B6 55 FC 8B C1 C1 E1 08 25 00 FF 00 00 03 C1 66 8B 4D FC 66 C1 E9 08 66 '
     '03 D1 66 0B C2'.replace(' ', ''))
ENCODED_BYTES = binascii.unhexlify(
     '33 E1 C4 99 11 06 81 16 F0 32 9F C4 91 17 06 81 14 F0 06 81 15 F1 C4 91 1A '
     '06 81 1B E2 06 81 18 F2 06 81 19 F1 06 81 1E F0 C4 99 1F C4 91 1C 06 81 1D '
     'E6 06 81 62 EF 06 81 63 F2 06 81 60 E3 C4 99 61 06 81 66 BC 06 81 67 E6 06 '
     '81 64 E8 06 81 65 9D 06 81 6A F2 C4 99 6B 06 81 68 A9 06 81 69 EF 06 81 6E '
     'EE 06 81 6F AE 06 81 6C E3 06 81 6D EF 06 81 72 E9 06 81 73 7C'.replace(' ',
''))
def decode_bytes(i):
    decoded_bytes = ""
     for byte in ENCODED_BYTES:
         decoded_bytes += chr(((ord(byte) ^ i) + 0x22) & 0xFF)
     return decoded_bytes
def emulate_checksum(decoded_bytes):
     # establish memory addresses for checksum code, stack, and decoded bytes
    address = 0x400000
    stack_addr = 0x410000
   dec bytes \text{addr} = 0 \times 420000 # write checksum code and decoded bytes into memory
    mu = Uc(UC_ARCH_X86, UC_MODE_32)
    mu.mem_map(address, 2 * 1024 * 1024)
     mu.mem_write(address, CHECKSUM_CODE)
    mu.mem_write(dec_bytes_addr, decoded_bytes)
     # place the address of decoded bytes and size on the stack
    mu.reg_write(UC_X86_REG_ESP, stack_addr)
    mu.mem_write(stack_addr + 4, struct.pack('<I', dec_bytes_addr))
     mu.mem_write(stack_addr + 8, struct.pack('<I', 0x79))
```
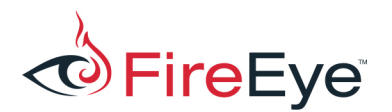

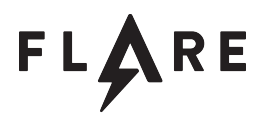

```
 # emulate and read result in AX
    mu.emu_start(address, address + len(CHECKSUM_CODE))
    checksum = mu.reg_read(UC_X86_REG_AX)
    return checksum
for i in range(0, 256):
    decoded_bytes = decode_bytes(i)
    checksum = emulate_checksum(decoded_bytes)
     if checksum == 0xFB5E:
         print 'Checksum matched with byte %X' % i
         print 'Decoded bytes disassembly:'
         md = Cs(CS_ARCH_X86, CS_MODE_32)
         for j in md.disasm(decoded_bytes, 0x40107C):
             print "0x%x:\t%s\t%s" % (j.address, j.mnemonic, j.op_str)
         break
```